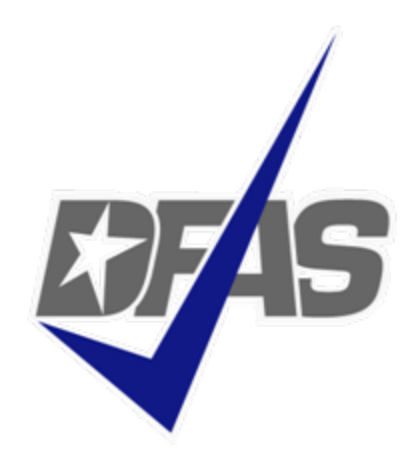

## **Electronic Commerce & Wide Area Workflow Overview**

### **Presented by:** eSolutions OfficeDefense Finance and Accounting Service

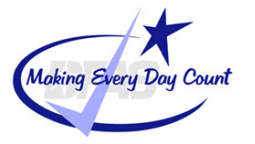

**Integrity - Service - Innovation**

# **Topics**

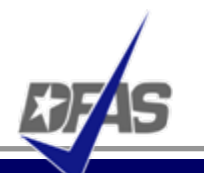

- 0 DFAS EC Tools Overview
- 0 What is WAWF
	- $\checkmark$ **Definition**
	- $\checkmark$ FAR Clause
	- $\checkmark$ User Benefits
	- $\checkmark$ User Roles

### 0 How WAWF Works

- $\checkmark$ Document Routing
- $\checkmark$ Email Notification
- $\checkmark$ High Level Process
- $\checkmark$ Document Flow (Combo & 2-in-1)
- $\checkmark$ UID & RFID

### 0 Tools and References

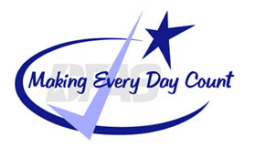

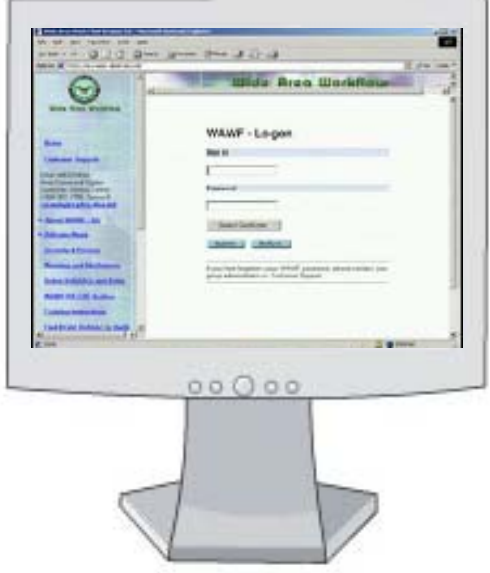

# **DFAS EC Tools Overview**

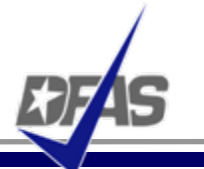

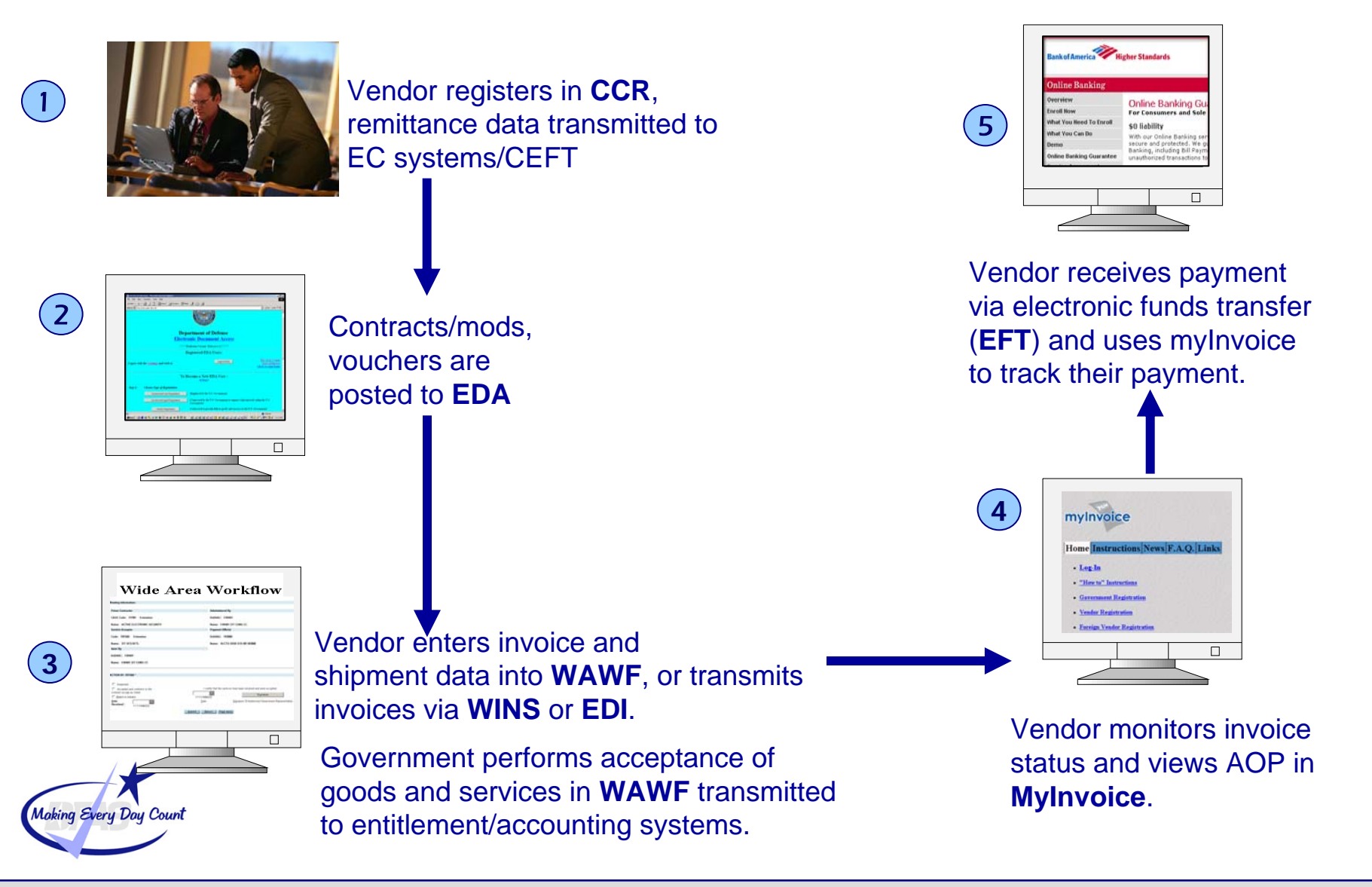

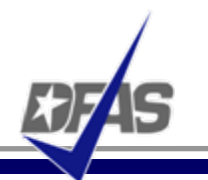

### Purpose – FAR Clause - Benefits - Roles

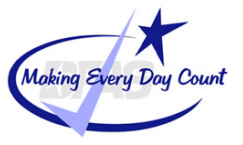

- $\bullet$ WAWF stands for **W**ide **A**rea **W**ork**f**low
- $\bullet$  Department of Defense initiated WAWF to eliminate paper transactions from the acquisition process
- $\bullet$  An interactive web-based application that allows **Vendors** to electronically submit invoices and receiving reports, and the **Government to inspect, accept, receive and pay electronically.**

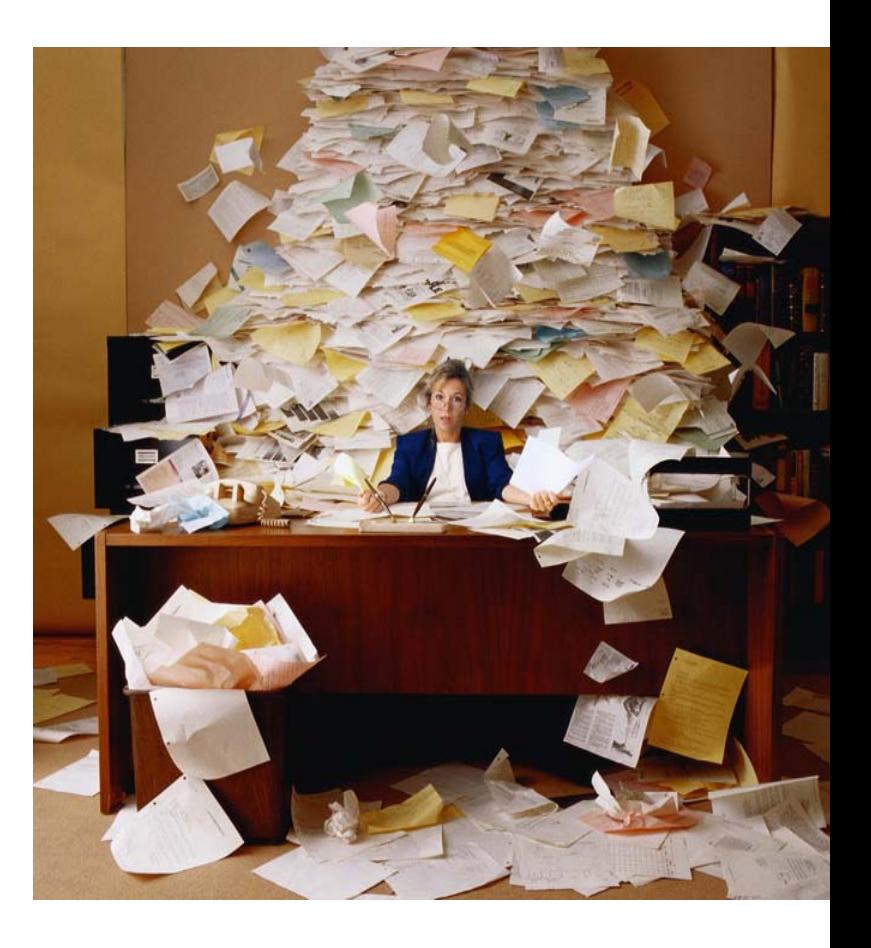

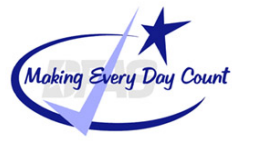

**…and Enables Users to Access and to Process Documents Electronically**

- $\bullet$  Users can be:
	- Vendors
	- $\checkmark$  Government Officials
- $\bullet$  Documents include:
	- Contracts
	- $\checkmark$  Invoices
	- $\checkmark$  Receiving Reports
- $\bullet$  Documents are used to generate payments for goods and services

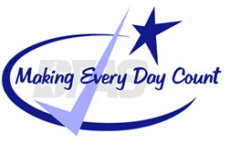

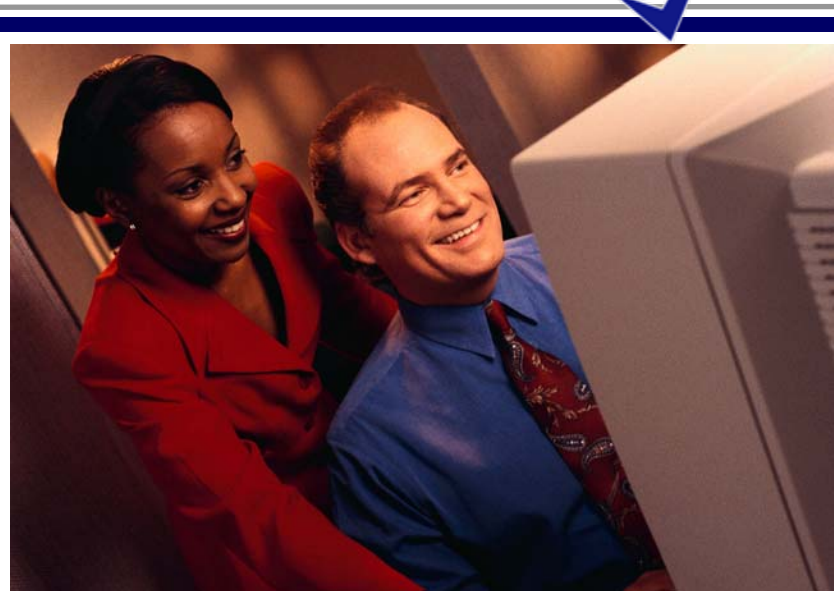

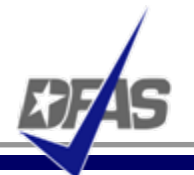

- 0 Contractors must submit invoices electronically.
- $\bullet$  It's the Law
	- $\checkmark$  Mandated by Public Law: Section 1008 of National Defense Authorization Act of FY 2001
- 0 It's being enforced!
	- $\checkmark$  DFAS updated to include requirement for electronic invoicing, effective for contracts issued after Feb 28, 2003.
- 0 DFARS Clause 252.232-7003 (DFARS 232.7004)
	- $\checkmark$  Requires electronic invoicing.
	- $\checkmark$  Requires electronic supporting documentation.
	- $\checkmark$  One of the three acceptable electronic forms for transmission of invoices (WInS, WAWF and EDI).

<http://www.acq.osd.mil/dpap/dars/dfars/index.htm>

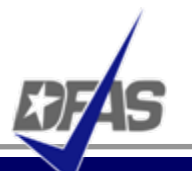

- 1. Purchases paid for with a government credit card
- 2. Awards made to foreign vendors for work performed outside of the United States
- 3. Classified contracts
- 4. Contracts awarded by deployed contracting officers
- 5. Purchases to support unusual or compelling needs in FAR 6.302-2
- 6. Undue burden by either the vendor or DoD, (See specifics under the DFAR clause)

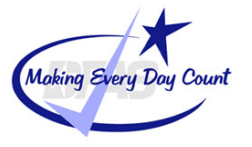

# **The WAWF Benefits**

- 0 Ability to submit documents electronically in compliance with public law
- 0 Global Accessibility
- 0 Eliminates Lost or Misplaced Documents
- 0 Accuracy of Documents
- 0 Secure & Auditable Transactions
- 0 Enables DoD to take Maximum Benefit of Discounts
- 0 Enables Timely & Accurate Payments
- 0 Decreases Interest Penalties
- 0 Enables Capture of Unique Identifier (UID) and Radio Frequency Identifier (RFID) Data
- 0 Track movement of Government Furnished Property (GFP)/Government Furnished Equipment (GFE)

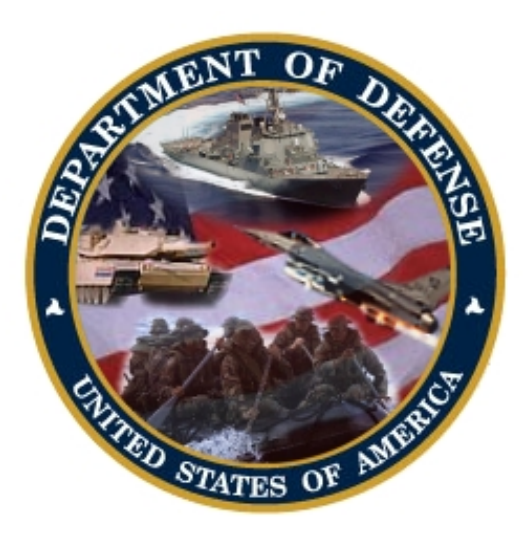

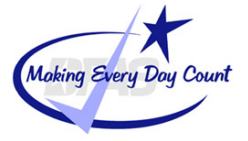

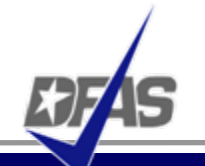

Specific DoD Components and other government offices using DoD WAWF include:

- $\bullet$ DoD Vendors
- $\bullet$ Air Force (USAF)
- $\bullet$ Army (USA)
- $\bullet$ Defense Finance and Accounting Service (DFAS)
- 0 Defense Information Systems Agency (DISA)
- $\bullet$ Defense Contract Audit Agency (DCAA)
- 0 Defense Contract Management Agency (DCMA)
- 0 Defense Logistics Agency (DLA)
- $\bullet$ Marine Corps (USMC)
- 0 Navy (USN)
- 0 Other Defense Agencies

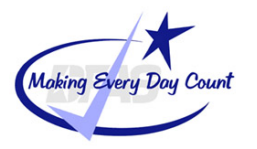

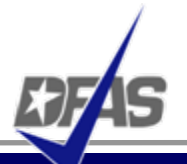

- $\bullet$  **MOCAS** (Mechanization of Contract Administration Services); used by the Defense Contract Management Agency
- $\bullet$ **One Pay**; used by the Navy
- $\bullet$ **EBS** (Enterprise Business System) formerly called BSM
- $\bullet$ **CAPS** (Computerized Accounts Payable System); used by the Army
- 0 **IAPS-E** (Integrated Accounts Payable System - Electronic); used by the Air Force.

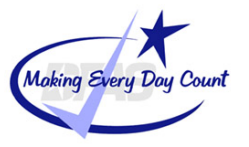

# **User Roles at a Glance**

#### $\bullet$ **Vendor**

 $\checkmark$  Contractor or Supplier

#### $\bullet$ **Inspector & Acceptor**

 $\checkmark$  Requiring Activity, Contracting Officer Representative (COR), Quality Assurance Reviewer (QAR)

#### $\bullet$ **Local Processing Office (LPO)**

 $\checkmark$  role used in situations where documents must be certified by a local office before forwarding to DFAS

#### $\bullet$ **Cost Voucher Reviewer/Approver**

- DCAA
- $\bullet$  **Pay Official** 
	- $\checkmark$ DFAS Paying Office

#### $\bullet$ **Group Administration (GAM)**

 $\checkmark$  role is used by an individual selected at the organization/location level, that is charged with the responsibility of maintaining the users of his/her assigned organizations. (Gate Keeper)

#### $\bullet$ **View Only**

✓ roles are used by supervisors and administrators

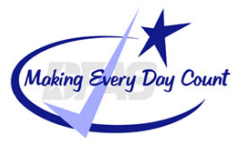

**WAWF Can Be Used to Create & Process a Number of Documents Electronically…**

- $\bullet$ Stand Alone Invoice - *FAR 32.905*
- 0 Fast Pay Invoice - *FAR 52.213-1*
- $\bullet$ Invoice 2-IN-1 - *FAR 32.905*
- $\bullet$ Commercial Item Financing - *FAR 32.202-1(b); FAR 52.232-29 & -30*
- Performance Based Payment - *FAR 32.1003; FAR 52.232-32*
- $\bullet$ Progress Payment - *FAR 32.5; FAR 52.232-16*
- $\bullet$ Stand Alone Receiving Report - *DFAR Appendix F, DFAS 52.246-7000*
- Invoice and Receiving Report (Combo) - *FAR 32.905; DFAR Appendix F*
- $\bullet$ Cost Voucher – *FAR 52.216-7, -13, & -14; FAR 52.323-7*
- $\bullet$ Miscellaneous Payment

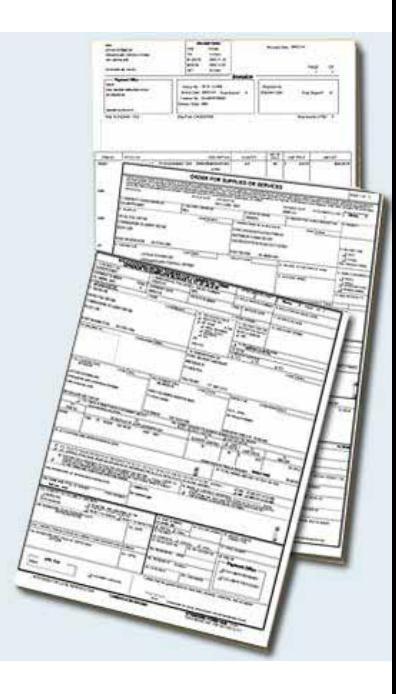

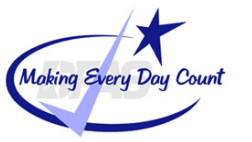

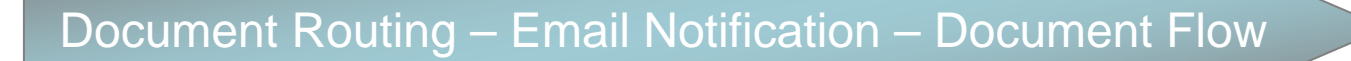

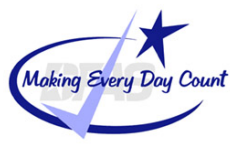

### **Documents are Routed Through WAWF According to DoDAACs Entered by Vendor**

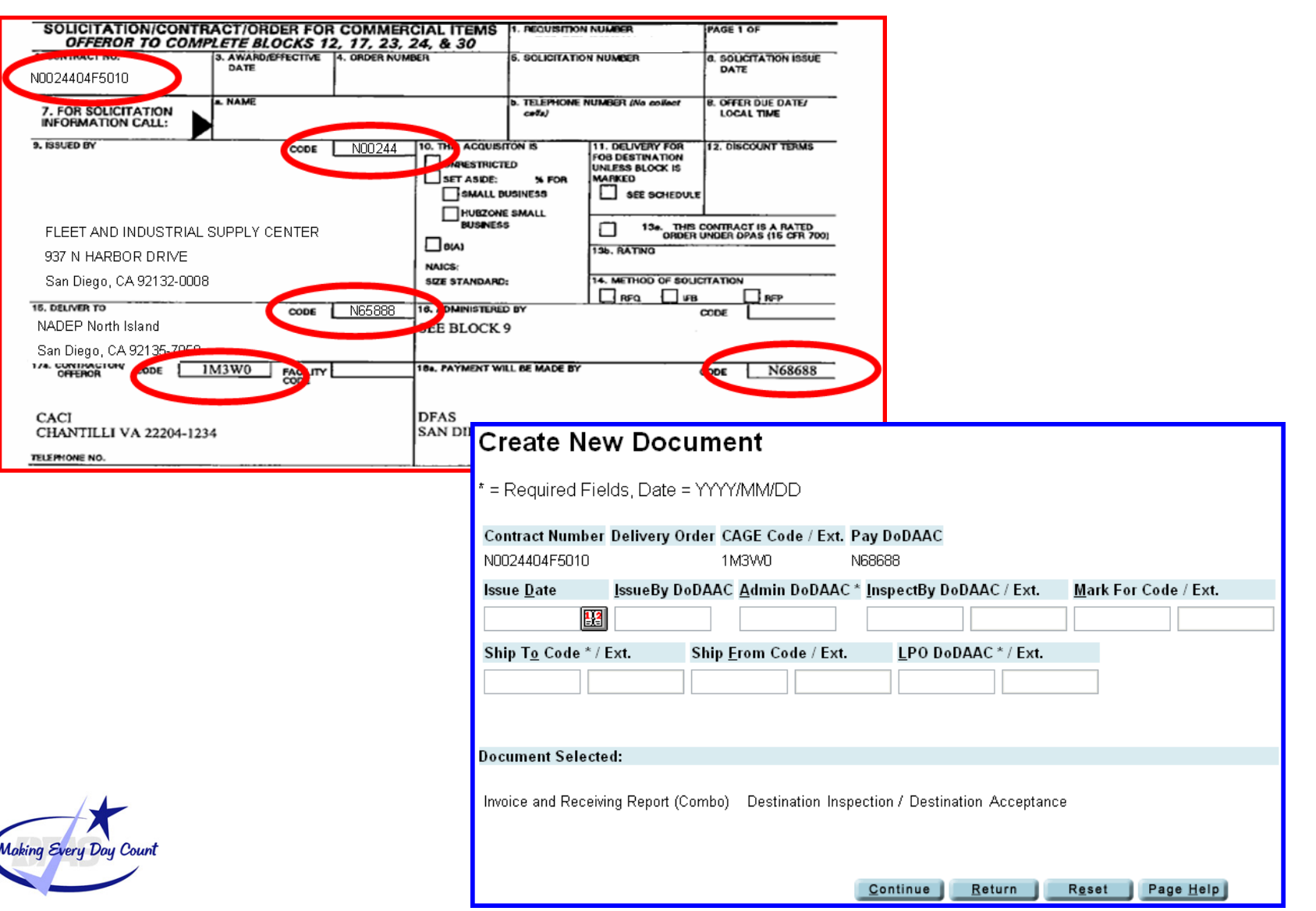

### **Integrity - Service - Innovation <sup>15</sup>**

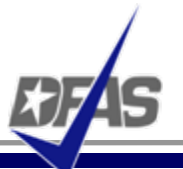

- 0 WAWF uses a unique e-mail system for notifying the various users within the workflow of actions to be taken and document status.
- 0 Users have ability to send notifications to additional e-mail addresses following an action.
- 0 E-mail addresses are saved for future use after submitted.

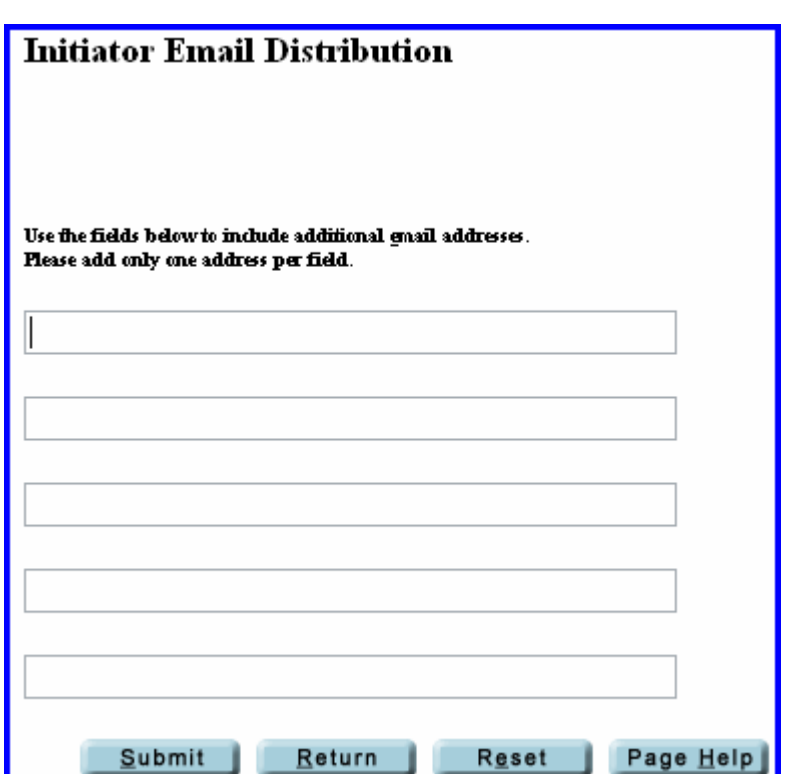

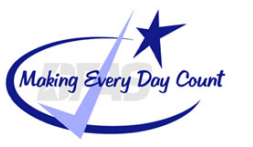

### **Sample Email Notification**

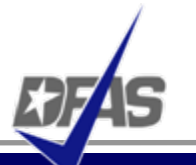

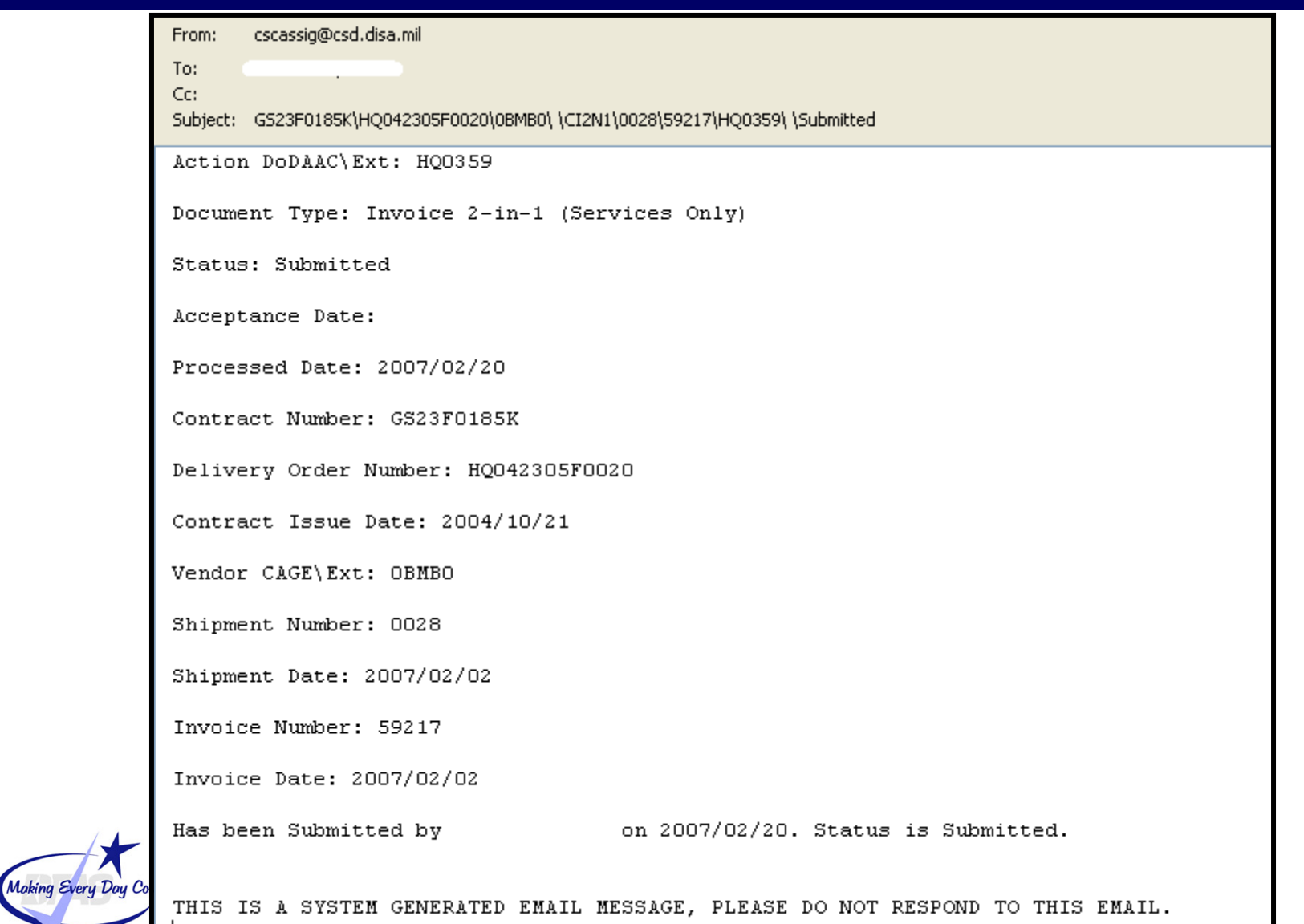

### **How Does It Work? - WAWF Receipt & Acceptance Process**

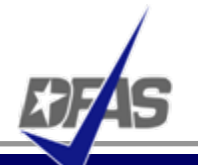

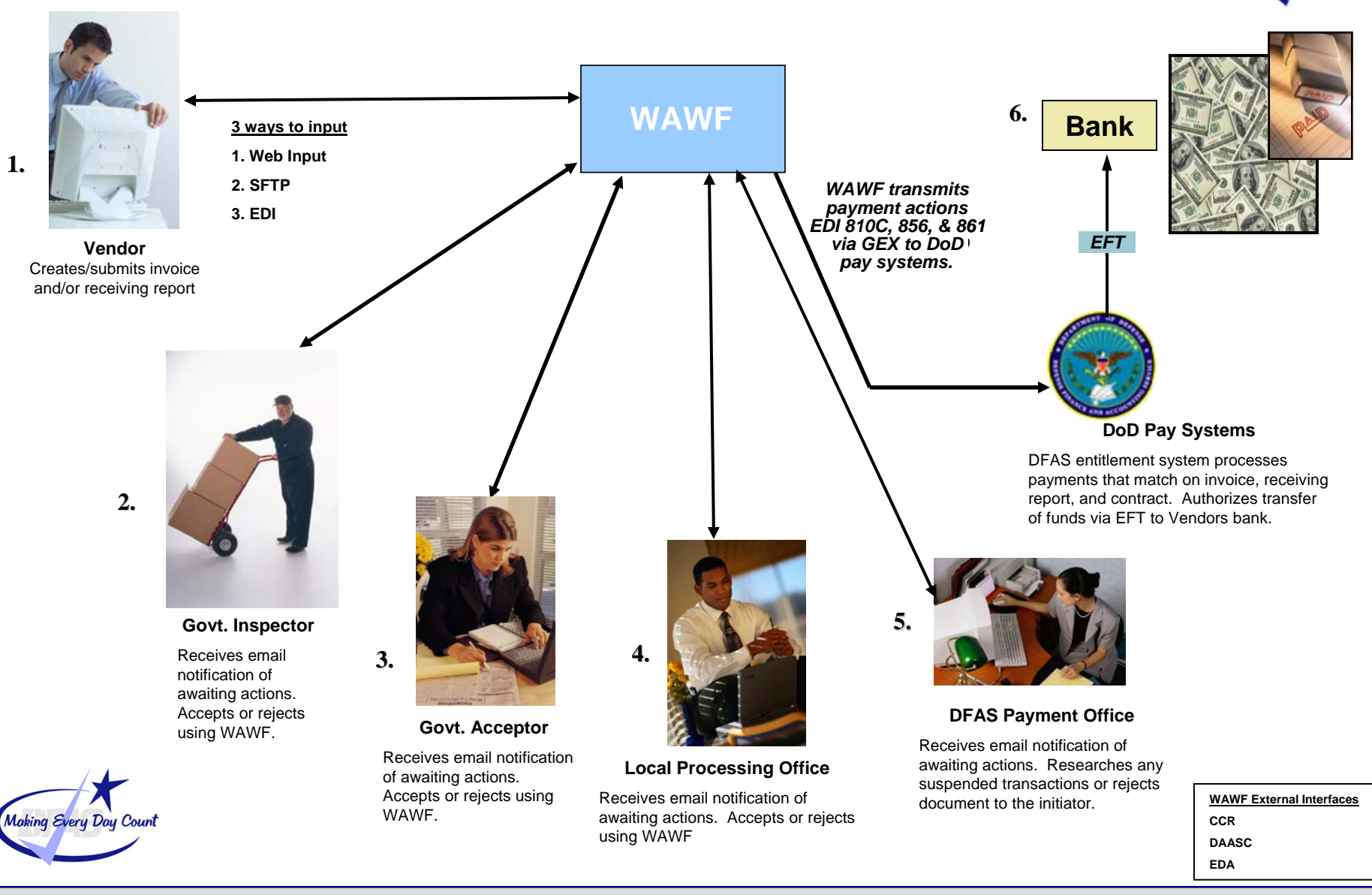

### **Integrity - Service - Innovation <sup>18</sup>**

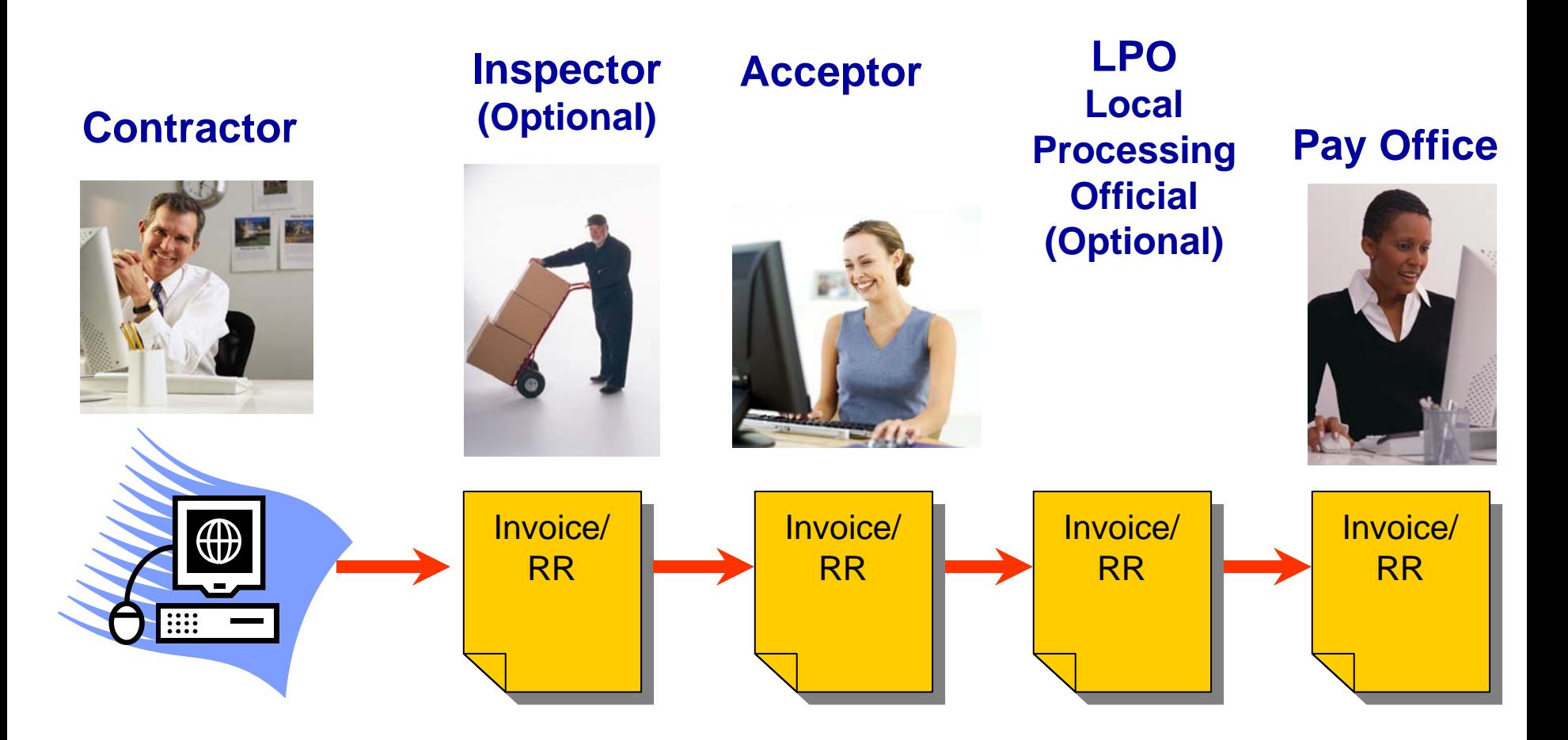

**Invoice and Receiving Report Travel as One Document** Making Every Day Count

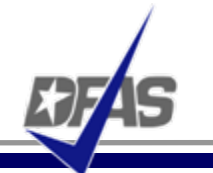

Select [Create a 2-in-1](http://www.dfas.mil/contractorpay/electroniccommerce/ECToolBox/2n1Create.swf) (from the EC End Users Tool Box) - This is a large file and will start playing automatically.

To access this tutorial on your own, go directly to:

<http://www.dfas.mil/contractorpay/electroniccommerce/ECToolBox/2n1Create.swf>

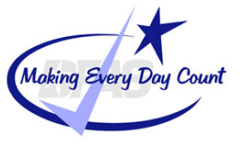

# **Combo (Invoice/RR) Workflow**

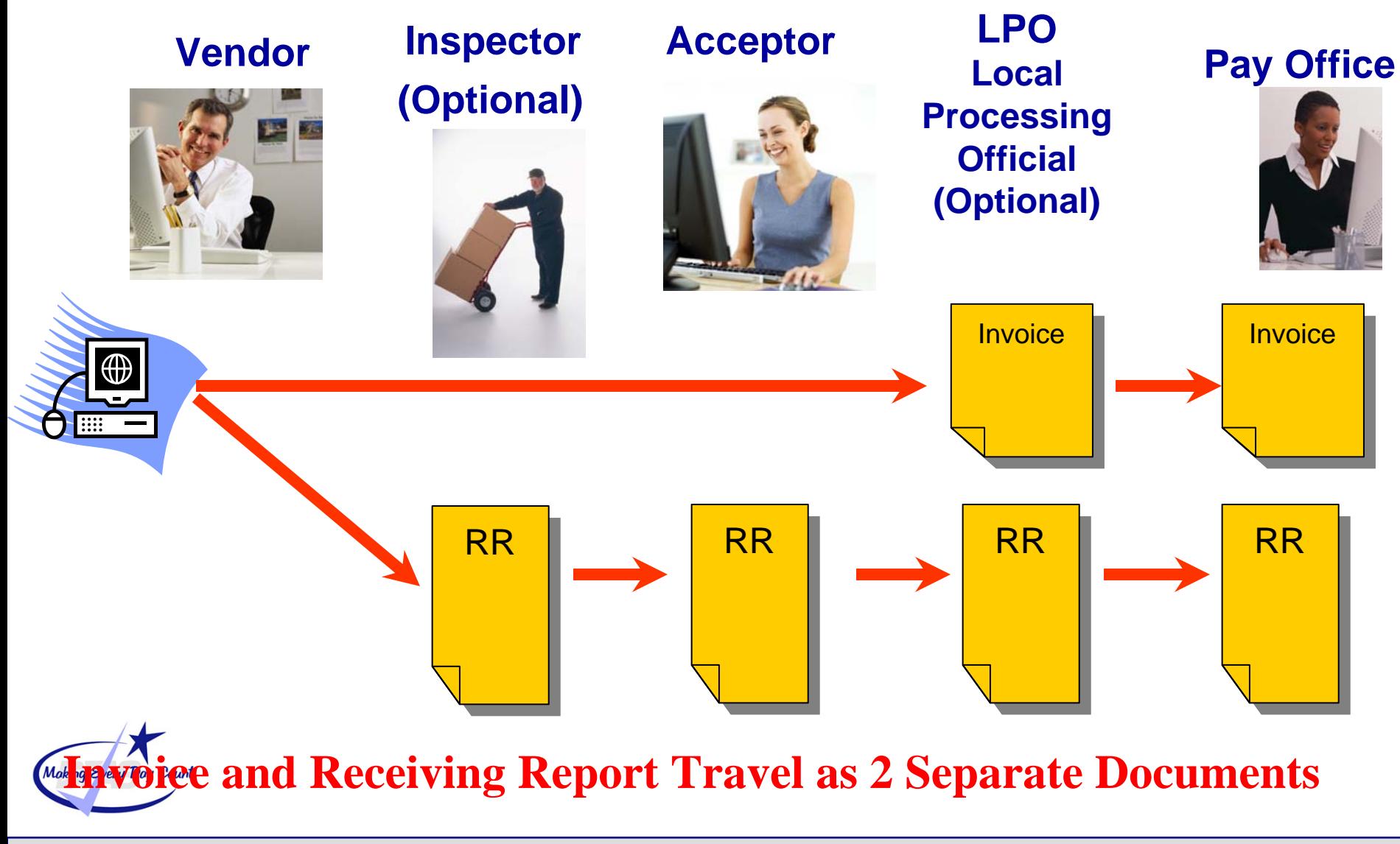

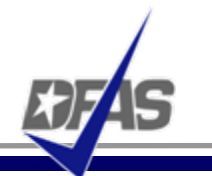

Select [Create a Commercial Invoice & Receiving Report \(Combo\)](http://www.dfas.mil/contractorpay/electroniccommerce/ECToolBox/CreateCIRR.swf) - This self-guided tutorial explains how to create a combo.

To access this tutorial on your own, go directly to:

<http://www.dfas.mil/contractorpay/electroniccommerce/ECToolBox/CreateCIRR.swf>

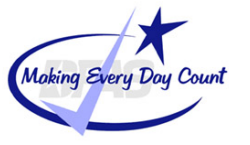

# **Unique Identification (UID)**

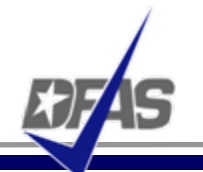

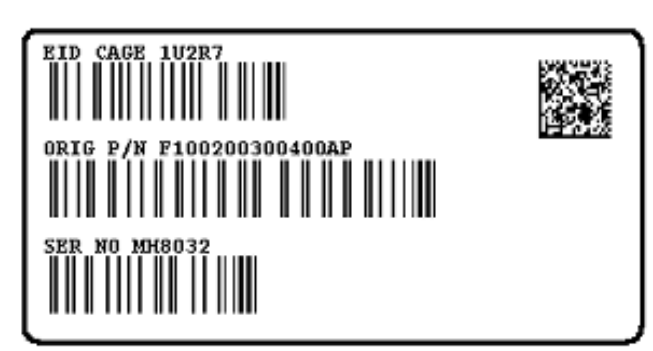

Mil-Std-130 UID Construct 2 Label

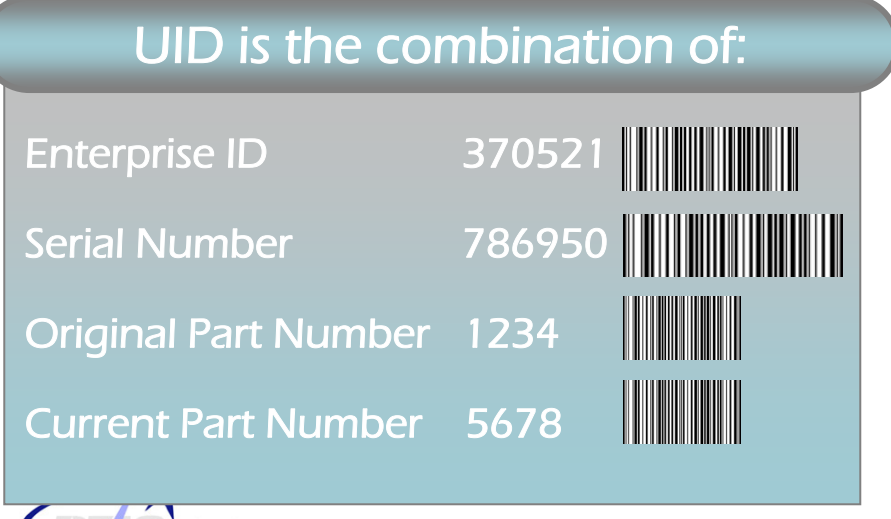

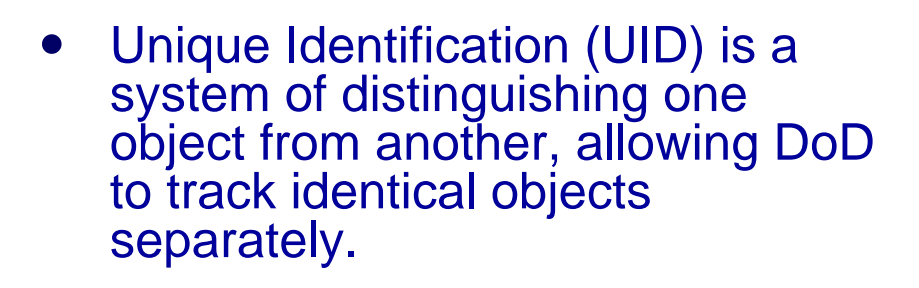

- WAWF is the single entry point for UID/RFID information on DoD procurement actions
- $\bullet$  To date UID and RFID are not fully deployed throughout the DoD, projected to be completed by the end of 2007
- For additional information go to the DFAS EC End User's Tool Box and click on the *Unique Identification (UID) web site* link

**Making Every Day Count** 

# **Radio Frequency Identification (RFID)**

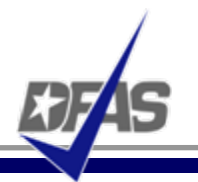

- $\bullet$  RFID technology is a means of identifying a unique object or a person using a radio frequency **transmission** 
	- $\bullet$  DFARS Clause 252.211-7006 The Contractor shall electronically submit advance shipment notice(s) with the RFID tag identification (specified in paragraph (d) of this clause) in advance of the shipment in accordance with the procedures at :

[http://www.acq.osd.mil/log/rfid/advance\\_shipment\\_ntc.htm](http://www.acq.osd.mil/log/rfid/advance_shipment_ntc.htm)

- $\bullet$  WAWF is the current acceptable method for advanced shipment notice (ASN) submission.
- $\bullet$  The ASN is not a new process/transaction. It is the same existing Material Inspection Receiving Report (MIRR) transaction being sent to WAWF with additional data (RFID data elements) added to the transaction.
- $\bullet$  For additional information go to the DFAS EC End User's Tool Box and click on the *Radio Frequency Identification (RFID)* link

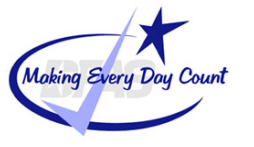

### **Where Do I Go from Here?**

9/9/2009

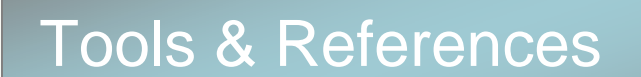

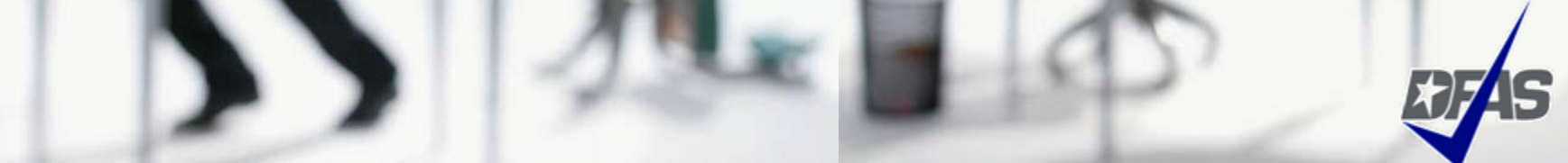

# **WAWF Registration - [https://wawf.eb.mil](https://wawf.eb.mil/)**

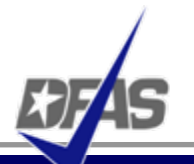

Ä

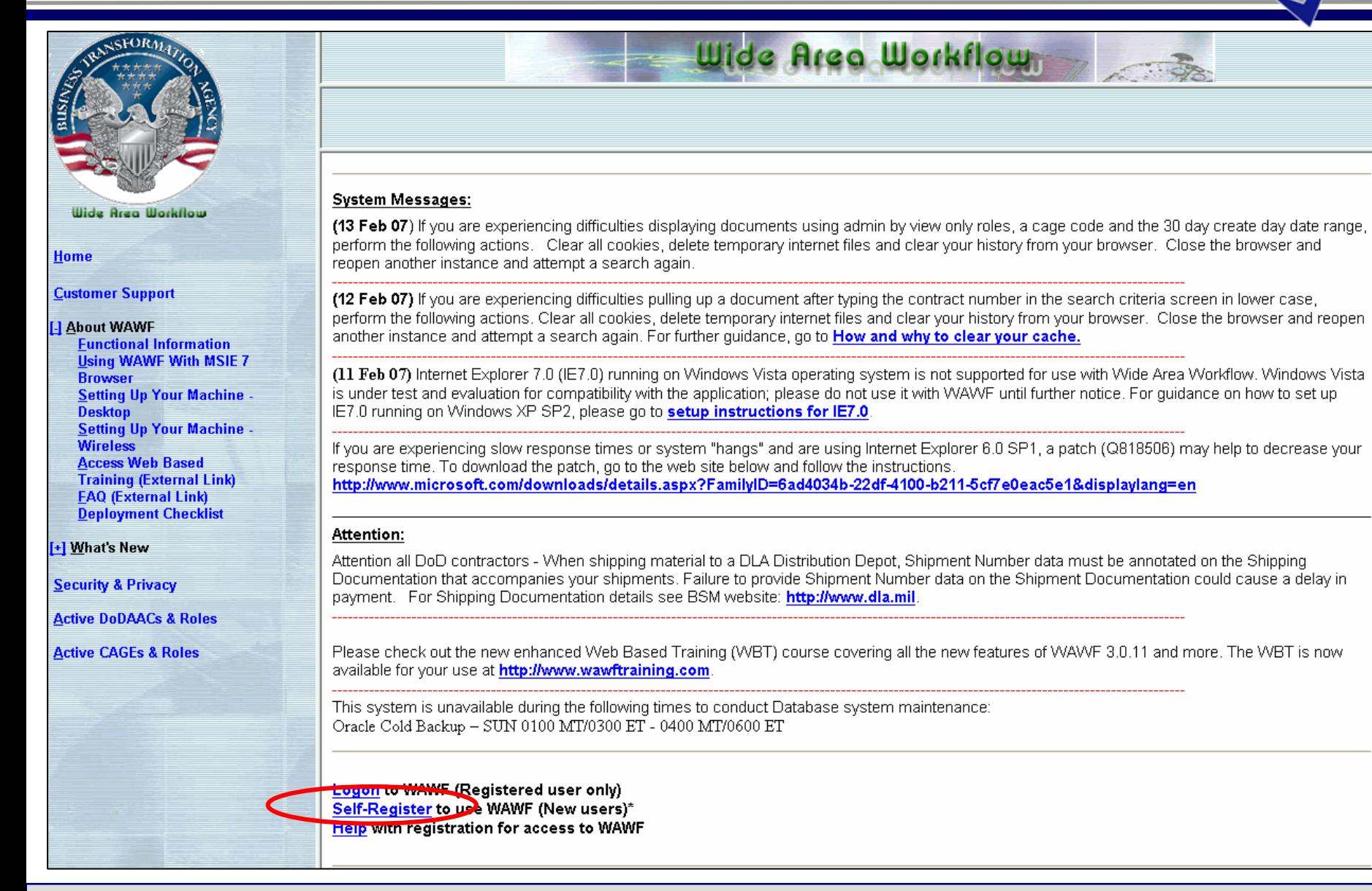

# **EC End Users Tool Box**

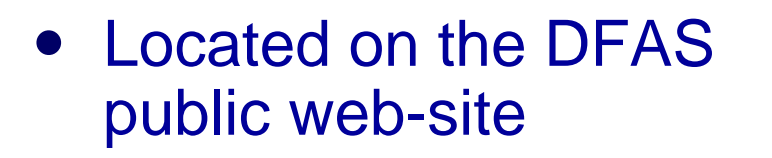

- $\bullet$  Contents include:
	- WAWF Vendor "Getting Started" Guide
	- $\checkmark$  Interactive system demonstrations
	- $\checkmark$  Step-by-step user guides
	- $\checkmark$  Links to additional learning tools

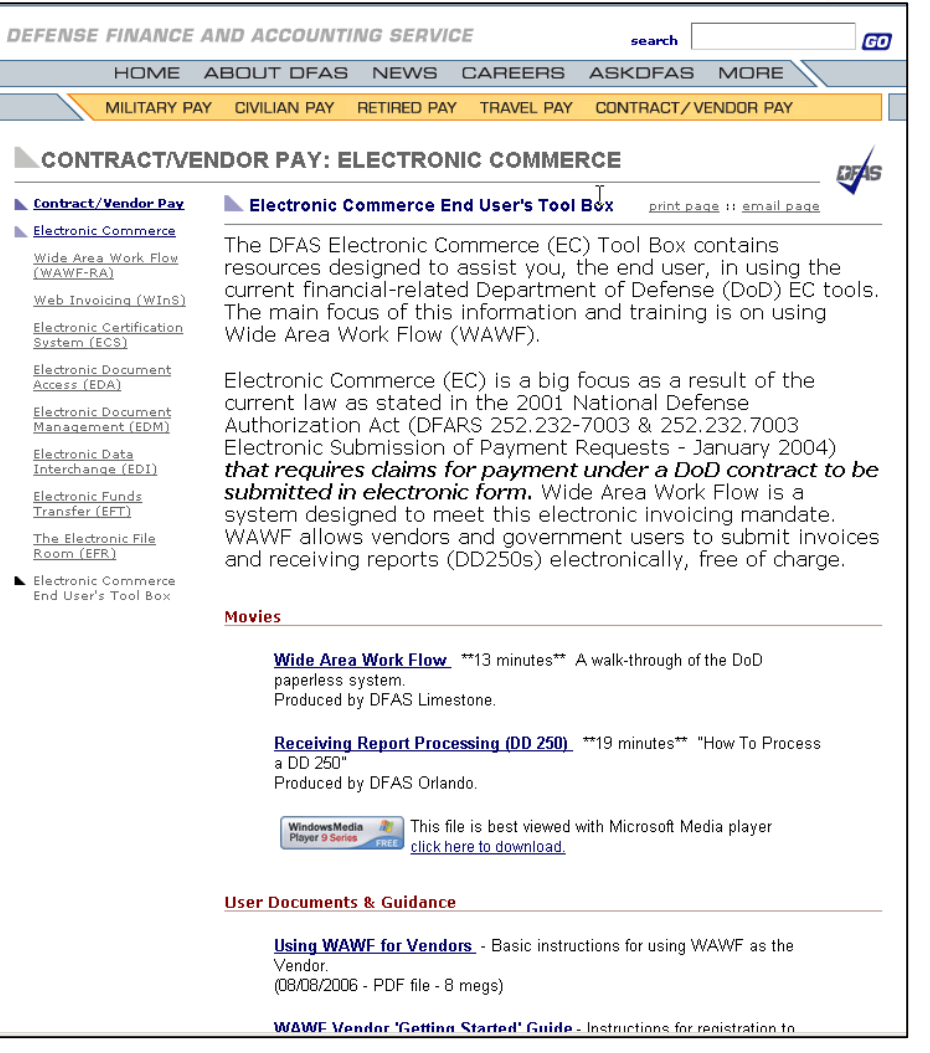

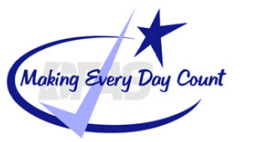

9/9/2009

**<http://www.dfas.mil/contractorpay/electroniccommerce/ECToolBox.html>**

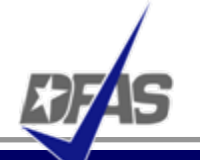

- $\bullet$  **WAWF Web-Based Training Site -** Go here to learn how to use WAWF via self paced, online training. This training is an excellent place to begin learning about WAWF. [http://www.wawftraining.com](http://www.wawftraining.com/)
- $\bullet$  **WAWF Vendor Classroom Training -** Go here to register for upcoming WAWF classroom training provided by DFAS.<http://www.dfas.mil/contractorpay/electroniccommerce.html>
- $\bullet$ **WAWF Training Practice Web Site - Go here to practice** using the WAWF application. [https://wawftraining.eb.mil](https://wawftraining.eb.mil/)

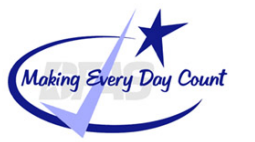

# **For More Information…**

- 0 WAWF production web-site [https://wawf.eb.mil](https://wawf.eb.mil/)
	- **WAWF Customer Support** DISA WESTHEM – Area Command Ogden Customer Service Center CONUS ONLY: 1-866-618-5988 COMMERCIAL: 801-605-7095 DSN: 388-7095 FAX COMMERCIAL: 801-605-7453 FAX DSN: 388-7453 [CSCASSIG@CSD.DISA.MIL](mailto:CSCASSIG@CSD.DISA.MIL)
- $\bullet$ DFAS eCommerce web site<http://www.dfas.mil/contractorpay/electroniccommerce.html>
- 0 DFAS Customer Service: 1-800-756-4571
- $\bullet$ myInvoice<https://myinvoice.csd.disa.mil//index.html>
- $\bullet$ EDA web site<http://eda.ogden.disa.mil/>
- DoD RFID Info<http://www.acq.osd.mil/log/rfid/index.htm>
- $\bullet$ Unique Identification (UID) **<http://www.acq.osd.mil/dpap/UID/>**
- $\bullet$ Federal Acquisition Regulation Web Site [http://farsite.hill.af.mil](http://farsite.hill.af.mil/)

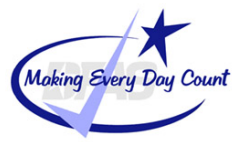

0

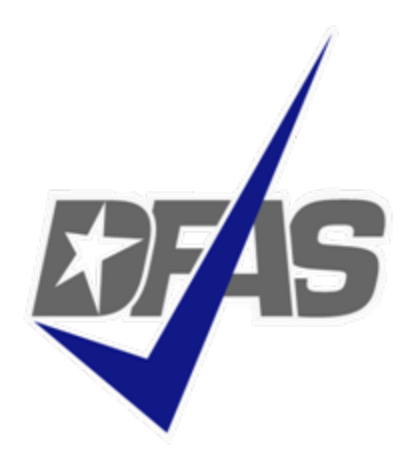

# Thank You!

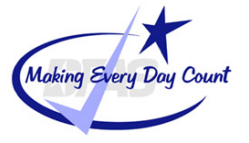

**Integrity - Service - Innovation**